## **Aplicación MyEve —**

Con la introducción de la aplicación MyEve, Alfen facilita la configuración de las estaciones de carga. La aplicación MyEve puede descargarse en su smartphone, portátil o tableta y sustituirá a la herramienta de configuración **Service Installer**\*.

La aplicación MyEve es fácil de usar y ofrece las siguientes ventajas:

- Guía paso a paso para configurar los puntos de recarga mediante "asistentes"
- Ajustes rápidos y sencillos

**ET ALFEN** 

- Diseño fácil de usar con más imágenes de "cómo hacer".
- Configuración rápida y sencilla de nuestra Red de Carga Inteligente; añadir, eliminar o modificar las estaciones de carga según sea necesario

Instale la aplicación MyEve en su smartphone, portátil o tableta siguiendo las instrucciones paso a paso que aparecen en la siguiente página de este folleto.

*\* La herramienta de configuración del Service Installer seguirá disponible hasta nuevo aviso.* 

 $\alpha$ 

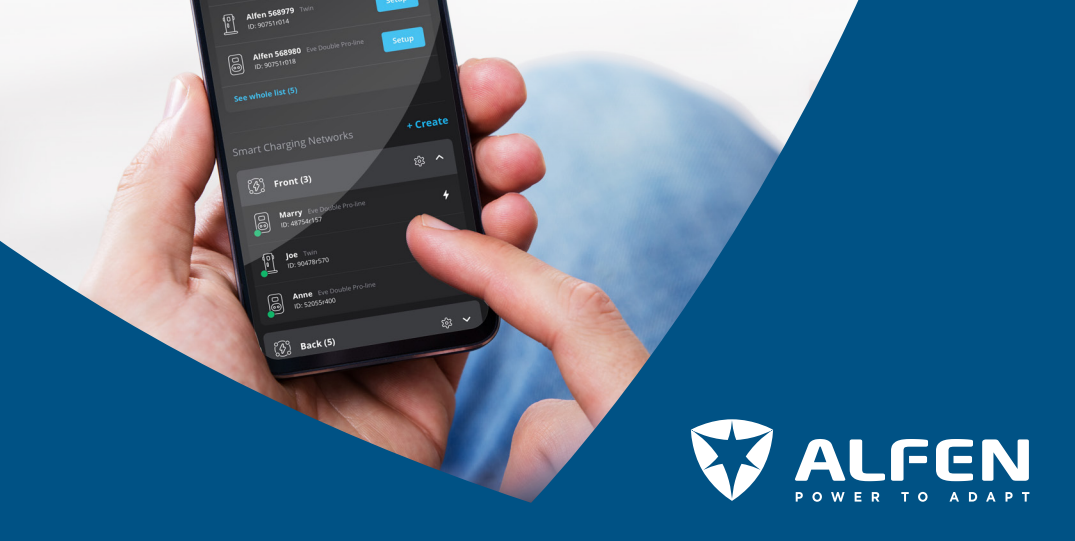

## **Aplicación MyEve** – ¡Comienza! **—**

MyEve facilita la configuración de su estación de carga desde su propio dispositivo.

Paso 1: Descargar la aplicación y crear una cuenta

Descargue la aplicación MyEve en su dispositivo a través de: Google Play, Apple Store o Microsoft Store. Crea una cuenta en la aplicación.

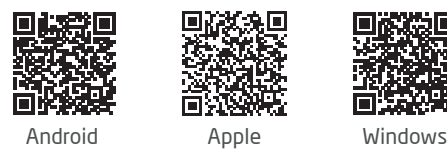

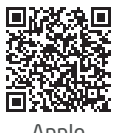

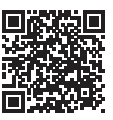

## Paso 2: Conecte su dispositivo al punto de carga de Alfen

Hay dos maneras de conectarse:

1. Inalámbrico

Conecte su dispositivo de forma inalámbrica a la red en la que se encuentra su estación de carga conectándose a la red Wi-Fi del lugar.

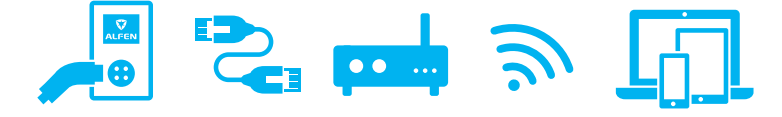

## 2. Por cable

Conecte su dispositivo a un switch/router local o conéctelo directamente al punto de carga mediante un cable ethernet. Los usuarios de un smartphone o tableta necesitarán un adaptador como un USB-C a ethernet.

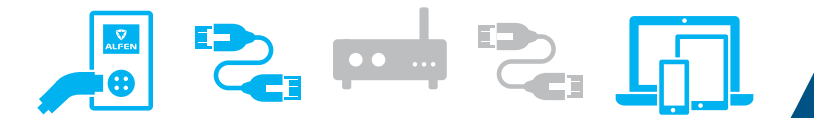

Step 3: Utilice MyEve para configurar su estación de carga de acuerdo con las especificaciones técnicas in situ, así como a sus preferencias personales.

¿Necesita ayuda? Encuentre más información y preguntas frecuentes en knowledge.alfen.com

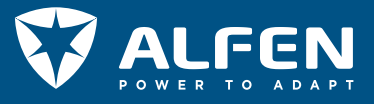